# IBM

## Program Directory for Query Management Facility for VSE/ESA

Version 07 Release 01, Modification Level 00

Program Number 5697-F42

for Use with VSE/ESA

Document Date: September 2000

GI10-8330-00

Note! -

Before using this information and the product it supports, be sure to read the general information under "Notices" on page iv.

This program directory, dated September 2000, applies to Query Management Facility for VSE/ESA (QMF for VSE), Version 07 Release 01, Modification Level 00, program number 5697-F42 for the following:

COMPIDs Feature Numbers System Name

566872101 6092/6093/6094/6091VSE/ESA

A form for reader's comments appears at the back of this publication. When you send information to IBM, you grant IBM a nonexclusive right to use or distribute the information in any way it believes appropriate without incurring any obligation to you.

Copyright International Business Machines Corporation 1982, 2000. All rights reserved.

US Government Users Restricted Rights - Use, duplication or disclosure restricted by GSA ADP Schedule Contract with IBM Corp.

## Contents

|      | ces                                                                        |    |
|------|----------------------------------------------------------------------------|----|
| Trac | lemarks and Service Marks                                                  | iv |
| 1.0  | Introduction                                                               | 1  |
|      | Program Materials                                                          |    |
|      | Basic Machine-Readable Material                                            |    |
| 2.2  | Optional Machine-Readable Material                                         | 3  |
|      | Program Publications                                                       |    |
| 2    | .3.1 Basic Program Publications                                            |    |
|      | .3.2 Optional Program Publications                                         |    |
| 2.4  | Program Source Materials                                                   | 4  |
| 2.5  | Publications Useful During Installation                                    | 4  |
| 3.0  | Program Support                                                            | 5  |
|      | Preventive Service Planning                                                |    |
|      | Statement of Support Procedures                                            |    |
| 4.0  | Program and Service Level Information                                      | 6  |
| 4.1  | Program Level Information                                                  | 6  |
|      | Service Level Information                                                  |    |
| 4.3  | Cumulative Service Tape                                                    |    |
| 5.0  | Installation Requirements and Considerations                               | 7  |
|      | Operating System Requirements                                              |    |
| 5.2  | Hardware Requirements                                                      | 7  |
| 5.3  | Programming Requirements                                                   | 7  |
| 5.4  | DASD Storage Requirements                                                  | 7  |
| 5    | 4.1 Special Considerations                                                 | 8  |
| 6.0  | Installation Instructions                                                  | 9  |
| 6.1  | Installing QMF for VSE                                                     | 9  |
| 6    | .1.1 Installing QMF as an Optional Product                                 | 9  |
| 6    | 1.2 Installing QMF from the Standalone Product Tape using VSE V2 or higher | 9  |
| 6    | 1.3 Prepare for Installation                                               | 10 |
| 6    | 1.4 Install Program from Tape                                              | 12 |
| 6.2  | Activating QMF for VSE                                                     | 13 |
| Rea  | der's Comments                                                             | 14 |

## Notices

References in this document to IBM products, programs, or services do not imply that IBM intends to make these available in all countries in which IBM operates. Any reference to an IBM product, program, or service is not intended to state or imply that only IBM's product, program, or service may be used. Any functionally equivalent product, program, or service that does not infringe on any of IBM's intellectual property rights may be used instead of the IBM product, program, or service. Evaluation and verification of operation in conjunction with other products, except those expressly designated by IBM, is the user's responsibility.

IBM may have patents or pending patent applications covering subject matter in this document. The furnishing of this document does not give you any license to these patents. You can send license inquiries, in writing, to the

International Business Machines Corporation IBM Director of Licensing 500 Columbus Avenue Thornwood, New York 10594 USA

#### **Trademarks and Service Marks**

The following terms, denoted by an asterisk (\*), used in this document, are trademarks or service marks of IBM Corporation in the United States or other countries:

| CICS/VSE | VSE/ESA | QMF    |
|----------|---------|--------|
| DB2      | GDDM    | SQL/DS |

The following terms, denoted by a double asterisk (\*\*), used in this document, are trademarks of other companies as follows:

## **1.0 Introduction**

This program directory is intended for the system programmer responsible for program installation and maintenance. It contains information concerning the material and procedures associated with the installation of **Query Management Facility for VSE/ESA Version 07** (abbreviated to QMF for VSE in this document). You should read all of this program directory before installing the program and then keep it for future reference.

The program directory contains the following sections:

2.0, "Program Materials" on page 2 identifies the basic and optional program materials and documentation for QMF for VSE.

3.0, "Program Support" on page 5 describes the IBM support available for QMF for VSE.

4.0, "Program and Service Level Information" on page 6 lists the APARs (program level) and PTFs (service level) incorporated into QMF for VSE.

5.0, "Installation Requirements and Considerations" on page 7 identifies the resources and considerations for installing and using QMF for VSE.

6.0, "Installation Instructions" on page 9 provides detailed installation instructions for QMF for VSE.

Before installing QMF for VSE, read 3.1, "Preventive Service Planning" on page 5. This section tells you how to find any updates to the information and procedures in this program directory.

## 2.0 Program Materials

An IBM program is identified by a program number and a feature code. The program number for QMF for VSE is 5697-F42.

The program announcement material describes the features supported by QMF for VSE. Ask your IBM marketing representative for this information if you have not already received a copy.

The following sections identify:

The basic and optional program materials available with this program

#### 2.1 Basic Machine-Readable Material

The distribution medium for this program is as follows:

One 3480 tape cartridge or One 4mm tape cartridge or One 9 track magnetic tape (written at 6250 BPI) or One 1/4" tape cartridge

The tape contains all the programs and data needed for installation. QMF for VSE is installed using MSHP. See 6.0, "Installation Instructions" on page 9 for more information about how to install the program. Figure 1 describes the tape or cartridge. Figure 2 describes the file content of the program tape or cartridge.

| Feature<br>Number | Physical<br>Volume                                  | External Label Identification                                                                    |
|-------------------|-----------------------------------------------------|--------------------------------------------------------------------------------------------------|
| 6094              | 1                                                   | QMF for VSE V7 (E)                                                                               |
| 6092              | 1                                                   | QMF for VSE V7 (E)                                                                               |
| 6093              | 1                                                   | QMF for VSE V7 (E)                                                                               |
| 6091              | 1                                                   | QMF for VSE V7 (E)                                                                               |
|                   | Number           6094           6092           6093 | Number         Volume           6094         1           6092         1           6093         1 |

Figure 1. Basic Material: Program Tape

| Figure 2 | (Page 1 | of 2). | Program | Tape: File | Content |
|----------|---------|--------|---------|------------|---------|
|----------|---------|--------|---------|------------|---------|

| VOLSER | File | Name                            |
|--------|------|---------------------------------|
| N/A    | 1    | Header File                     |
| N/A    | 2    | QMF/VSE History File            |
| N/A    | 3    | QMF/VSE Product Library         |
| N/A    | 4    | Null File (Tape Mark)           |
| N/A    | 5    | EOB (End of Backup Information) |

| Figure 2 | (Page 2 | of 2). | Program | Tape: File | Content |
|----------|---------|--------|---------|------------|---------|
|          |         |        |         |            |         |

| VOLSER | File | Name                  |
|--------|------|-----------------------|
| N/A    | 6    | Null File (Tape Mark) |

#### 2.2 Optional Machine-Readable Material

There are no optional machine-readable materials for QMF for VSE.

#### 2.3 **Program Publications**

The following sections identify the basic and optional publications for QMF for VSE.

#### 2.3.1 Basic Program Publications

Figure 3 identifies the basic program publications for QMF for VSE. One copy of each of these publications is included when you order the basic materials for QMF for VSE. For additional copies, contact your IBM representative.

Figure 3. Basic Material: Unlicensed Publications

| Publication Title                      | Form Number |
|----------------------------------------|-------------|
| Installing and Managing QMF on VSE/ESA | GC27-0721   |
| QMF Messages and Codes                 | GC27-0717   |

#### 2.3.2 Optional Program Publications

The following are the optional publications that can be ordered.

Figure 4. Optional Material: Unlicensed Publications

| Publication Title           | Form Number |
|-----------------------------|-------------|
| Introducing QMF             | GC27-0714   |
| QMF Reference               | SC27-0715   |
| Using QMF                   | SC27-0716   |
| Developing QMF Applications | SC27-0718   |

### 2.4 Program Source Materials

Microfiche program listings are not provided with QMF for VSE. Customers with access to View Program Listings (VPL), such as through SoftwareXcel Extended, can access program listings formerly provided through microfiche.

Those customers without access to VPL can contact their IBM representative.

The VPL facility provides online viewing of program listings that are available to customers.

#### 2.5 Publications Useful During Installation

Please refer to Installing and Managing QMF on VSE/ESA, GC27-0721, for a list of related publications.

## 3.0 Program Support

This section describes the IBM support available for QMF for VSE.

#### 3.1 Preventive Service Planning

Before installing QMF for VSE, check with your IBM Support Center or use either Information/Access or SoftwareXcel Extended to see whether there is additional Preventive Service Planning (PSP) information that you should know. To obtain this information, specify the following UPGRADE and SUBSET values:

Figure 5. PSP Upgrade and Subset ID

| UPGRADE     | SUBSET | <b>RETAIN Release</b> |  |
|-------------|--------|-----------------------|--|
| DB2VSEVM710 | QMFVSE | 1NR                   |  |

If you have received QMF for VSE only from IBM Software Distribution, then before installing QMF for VSE, you should also check with your IBM Support Center or use either Information/Access or SoftwareXcel Extended to see if there is additional PSP information that you should know.

#### 3.2 Statement of Support Procedures

Report any difficulties you have using this program to your IBM Support Center. If an APAR is required, the Support Center will provide the address to which any needed documentation can be sent.

Figure 6 identifies the component IDs (COMPID) for QMF for VSE.

Figure 6. Component IDs

| COMP ID   | Component Name | REL |
|-----------|----------------|-----|
| 566872101 | QMF/VSE BASE   | 1NR |

## 4.0 Program and Service Level Information

This section identifies the program and any relevant service levels of QMF for VSE. The program level refers to the APAR fixes incorporated into the program. The service level refers to the PTFs integrated. Information about the cumulative service tape is also provided.

#### 4.1 Program Level Information

QMF for VSE Version 07 has incorporated all closed APARS from previous versions/releases which were closed prior to August 4, 2000.

#### 4.2 Service Level Information

Check the DB2VSEVM710 PSP bucket for any additional PTFs that should be installed or any additional installation information.

#### 4.3 Cumulative Service Tape

There is no cumulative service tape for QMF for VSE.

## 5.0 Installation Requirements and Considerations

This section describes the environment of the target system required to install and use QMF for VSE.

#### 5.1 Operating System Requirements

QMF for VSE operates under the VSE/ESA operating system. You can install QMF for VSE on any processor supported by VSE/ESA 2.2 or higher.

#### 5.2 Hardware Requirements

One tape drive supported by VSE/ESA is required for installation.

#### 5.3 Programming Requirements

This section summarizes the program products required or recommended for the QMF for VSE functions and environments available with this release. Unless otherwise stated, the database manager works with all subsequent versions, releases, and modification levels of the products listed in this section as well as with equivalent non-IBM products.

The following products are the minimum requirements for installing QMF for VSE.

| Environment | Required Products                                                                                                    |
|-------------|----------------------------------------------------------------------------------------------------|
| VSE/ESA     | IBM Virtual Storage Extended/Enterprise Systems Architecture (VSE/ESA) Version<br>2 Release 2 (5690-VSE)<br>CICS for VSE/ESA Version 2 Release 2 (5686-026)<br>DB2 for VSE Version 7 Release 1 (5697-F42)<br>Graphical Data Display Manager* (GDDM) Version 3 Release 1 (5686-057) |

Figure 7. Products Required for QMF for VSE installation

Refer to the *Installing and Managing QMF on VSE/ESA* manual for a list of additional program products required for optional QMF for VSE functions.

#### 5.4 DASD Storage Requirements

You need the block sizes on the tape scan report to determine library storage requirements. At a minimum, the target library must have free the number of library blocks shown on the tape scan report for the QMF base product. A library block is equivalent to 1KB. For example, 11 library blocks are equal to 11,264 bytes.

You might want to add some extra space, perhaps 10 to 15%, for future enhancements and service upgrades. If you are installing an NLF, also add the library blocks for the base version to the number of library blocks for the particular NLF. Write down the sum of all these numbers; you'll need it when you define your library.

#### 5.4.1 Special Considerations

There are no special considerations for QMF for VSE.

## 6.0 Installation Instructions

### 6.1 Installing QMF for VSE

This section describes how to install the QMF product or QMF NLF feature from your distribution tape provided by IBM. The QMF product tape is distributed in the Librarian format of VSE/advanced Functions Version 2. This allows you to use the VSE "Install Programs - V2 Format" dialogs to install the QMF product tape.

The QMF install procedure is designed to install QMF into the VSE sublibrary "PRD2.PROD".

**Attention:** If you have a previous version or release of QMF in the PRD2.PROD sublibrary, it will be replaced by the new version or release of QMF being installed.

If you change the VSE sublibrary, you also have to make extensive changes to the tailoring procedures provided by QMF. Refer to the *Installing and Managing QMF on VSE/ESA* for details. It is recommended that you use the default sublibary PRD2.PROD.

The QMF product is distributed as an optional product of VSE or can be ordered as a standalone product. How you install QMF from tape depends on how QMF was distributed.

#### 6.1.1 Installing QMF as an Optional Product

If you receive QMF as an optional product on the VSE product tape, you need to install the QMF product using the "Installing Additional VSE Programs in V2 Format" section in your "VSE Installation Guide" that came with your VSE system.

## 6.1.2 Installing QMF from the Standalone Product Tape using VSE V2 or higher

If you ordered the QMF product on a standalone tape, then follow the procedures provided in this chapter. The VSE "Install Programs - V2 Format" dialog provided by the VSE Interactive Interface is used to install the QMF tape.

The VSE dialog creates job streams that use the VSE Job Manager to manage the installation. The dialog consists of two separate tasks:

- 1. **Prepare for Installation** This dialog scans the distribution tape and provides information that is used by the next step and creates a job that is used to provide the amount of library blocks needed to load the QMF product or feature.
- 2. **Install Program from Tape** This dialog shows the tape label of the QMF product or feature being installed. Use this dialog to choose the product ID and the sublibrary that will receive the QMF product or feature.

When you use the dialogs for the first time or when you use a new tape, perform both tasks 1 and 2. If you have used the dialog before with the same tape and have a program list saved, you do not need to perform the Prepare for Installation step.

#### 6.1.3 Prepare for Installation

This procedure has two purposes:

It creates list output used to check library block sizes. You'll need the block size to calculate disk storage requirements.

It generates input for the Install panel which is used to generate the QMF Installation job.

To Scan the Tape do the following:

- 1. Log on to the VSE/ICCF system as the administrator using the VSE/Interactive Interface. If you are unfamiliar with the Interactive Interface, you can read about the basic functions in *IBM VSE/ESA Administration*.
- Mount the QMF installation tape on an available tape drive. IBM distributes the QMF installation tape on magnetic tape (reel or cartridge).
- 3. Select Installation to begin the installation process from the VSE Function Selection panel.
- 4. Select 1 Install Programs V2 Format from the Installation panel.
- 5. Select 1 Prepare for Installation
- 6. Enter the address of the tape drive from step 2.
- 7. Change Job Destination to 3 on the Job Disposition panel to submit the job and FILE it in the library. Accept all of the other default fields as shown.
- 8. Switch to the system console. A message similar to the following is displayed:

| 1 | BG  |      |                                                             |
|---|-----|------|-------------------------------------------------------------|
| 2 | BG  |      | PREPARE ADDITIONAL PROGRAM INSTALLATION                     |
| 3 | BG  |      | - SCAN PROGRAM TAPE                                         |
| 4 | BG  |      |                                                             |
| 5 | BG  | IESI | 911 PLEASE MOUNT TAPE LABELLED "VSE OPTIONAL TAPE NUMBER 1" |
| б | BG- | IESI | 92A MOUNT ON TAPE DRIVE cuu. WHEN READY, REPLY "END/ENTER"  |

- 9. Enter 0 to reply to this verification message.
- 10. Retrieve Information about the QMF Tape.

QMF provides the latest storage estimates in table format on the tape. The following procedure describes how to retrieve this data from the list output and how to calculate your library space.

- a. Return to the main VSE/ESA Function Selection panel.
- b. Select Operations from the VSE/ESA Function Selection panel.
- c. Select 2 Manage Batch Queues from the Operations panel.
- d. Accept the default option of 1 List Queue on the Manage Batch Queues panel by pressing Enter.

e. Select the INSPRE job by placing a 1 next to the job name on the List Queue panel.

The pre-installation tape scan report is displayed. This list output report shows all of the products and features that are on your tape. Included in the display are the library block size for the QMF base product and any National Language Features (NLFs) you ordered.

You can identify the base and NLFs by the tapefile ID. The tapefile ID for the base has the product name and version separated by periods. The NLFs replace one of the periods with the NLID. Expect to see one or more of these tapefile IDs on the tape. Table 4 shows the tapefile IDs and their corresponding languages.

| Tapefile ID    | Language             |
|----------------|----------------------|
| QMF/VSE7.1.0   | Base (English)       |
| QMF/VSE.P7.1.0 | Brazilian Portuguese |
| QMF/VSE.C7.1.0 | Canadian French      |
| QMF/VSE.F7.1.0 | French               |
| QMF/VSE.D7.1.0 | German               |
| QMF/VSE.I7.1.0 | Italian              |
| QMF/VSE.K7.1.0 | Japanese             |
| QMF/VSE.H7.1.0 | Korean               |
| QMF/VSE.R7.1.0 | Simplified Chinese   |
| QMF/VSE.S7.1.0 | Spanish              |
| QMF/VSE.Y7.1.0 | Swiss French         |
| QMF/VSE.Z7.1.0 | Swiss German         |
| QMF/VSE.U7.1.0 | Uppercase English    |

Figure 8. Tapefile IDs for QMF National Language Versions

#### 11. Calculating Your Library Storage Needs

You need the block sizes on the tape scan report to determine library storage requirements. At a minimum, the target library must have free the number of library blocks shown on the tape scan report for the QMF base product. A library block is equivalent to 1KB. For example, 11 library blocks are equal to 11,264 bytes.

You might want to add some extra space, perhaps 10 to 15%, for future enhancements and service upgrades. If you are installing an NLF, also add the library blocks for the base version to the number of library blocks for the particular NLF. Write down the sum of all these numbers; you'll need it when you define your library.

#### 6.1.4 Install Program from Tape

Now you are ready to install QMF from the tape. To begin, return to the VSE/ESA Function Selection panel.

- 1. Select Installation from the Function Selection panel.
- 2. Select 1 Install Programs V2 Format from the Installation panel.
- 3. Select 2 Install Product(s) from Tape from the Install Programs V2 Format panel.
- 4. Type 1 next to the base product or National Language Feature (NLF) component that you are installing. The component is shown in tapefile ID format. These tapefile ID formats are shown in Figure 8 on page 11. The QMF base product and any NLFs must be installed in the same sublibrary. If you did not use the default library PRD2.PROD, type the name of your library and sublibrary on this screen.
- 5. Press PF5 to porcess.
- 6. Type 1 to save the product list on the Install Product(s) from Tape panel.
- 7. Type the tape address again and press Enter on the VSE/ESA Install Product(s) Tape Specification panel.
- 8. Change Job Destination to 3 and press Enter on the Job Disposition panel to submit the job and to file it in the library. Accept all of the other default fields shown on the panel.
- 9. Switch to the system console. You'll see a message similar to:

```
1 BG
2 BG THIS IS PROGRAM INSTALL JOB NO. n
3 BG THIS JOB INSTALLS QMF for VSE....7.1. FROM TAPE NO. n
4 BG
5 BG
6 BG- // PAUSE MOUNT TAPE NO. n FOR "INSTALL PROGRAMS' ON ADDRESS cuu
```

Reply to this verification message by entering a 0. It takes a few minutes to restore from the tape. The QMF standalone tape is shipped in non-stacked V2 format. You can expect return code 4 from the verification job:

IESI 831 TAPE FORMAT IS NOT V2-STACKED EOJ DTR231 MAX.RETURN CODE= 4

- 10. Acceptable return codes from the QMF installation are 0 and 4. If you receive anything other than a return code of 0 or 4:
  - a. Check the list output for error conditions.
  - b. See the VSE/ESA Messages and Codes manual for corrective action.
  - c. Correct the error.
  - d. Rerun the job.
  - e. Recheck the return code.
- 12 QMF for VSE Program Directory

## 6.2 Activating QMF for VSE

Now that you have successfully installed QMF for VSE from tape, refer to the *Installing and Managing QMF on VSE/ESA* for instructions on the remaining jobs to run and how to activate QMF.

### **Reader's Comments**

#### Program Directory for Query Management Facility for VSE/ESA. Version 07 Release 01, Modification Level 00

You may use this form to comment about this document, its organization, or subject matter with the understanding that IBM may use or distribute whatever information you supply in any way it believes appropriate without incurring any obligation to you.

For each of the topics below please indicate your satisfaction level by circling your choice from the rating scale. If a statement does not apply, please circle N.

 RATING SCALE

 very
 not

 satisfied
 <==========> dissatisfied
 applicable

 1
 2
 3
 4
 5
 N

|                                                               | Satisfaction |   |   |   |   |   |
|---------------------------------------------------------------|--------------|---|---|---|---|---|
| Ease of product installation                                  | 1            | 2 | 3 | 4 | 5 | Ν |
| Contents of program directory                                 | 1            | 2 | 3 | 4 | 5 | Ν |
| Installation Verification Programs                            |              | 2 | 3 | 4 | 5 | Ν |
| Time to install the product                                   |              | 2 | 3 | 4 | 5 | Ν |
| Readability and organization of program directory tasks       |              | 2 | 3 | 4 | 5 | Ν |
| Necessity of all installation tasks                           |              | 2 | 3 | 4 | 5 | Ν |
| Accuracy of the definition of the installation tasks          |              | 2 | 3 | 4 | 5 | Ν |
| Technical level of the installation tasks                     |              | 2 | 3 | 4 | 5 | Ν |
| Ease of getting the system into production after installation | 1            | 2 | 3 | 4 | 5 | Ν |

Did you order this product as an independent product or as part of a package?

| <br>Independent |
|-----------------|
| <br>Package     |

If this product was ordered as part of a package, what type of package was ordered?

\_\_\_ CustomPac FunctionPac

- \_\_\_\_ SystemPac
- \_\_\_\_ System Delivery Offering (SDO)

Is this the first time your organization has installed this product?

\_\_\_ Yes

14 QMF for VSE Program Directory

\_\_\_\_ No

Were the people who did the installation experienced with the installation of these products?

\_\_\_\_ Yes \_\_\_\_ No

If yes, how many years? \_\_\_\_

If you have any comments to make about your ratings above, or any other aspect of the product installation, please list them below:

Please provide the following contact information:

Name and Job Title
Organization
Address

Telephone

Thank you for your participation.

Please send the completed form to (or give to your IBM representative who will forward it to the Query Management Facility for VSE/ESA. Development group):

IBM Corporation P. O. Box 49023 San Jose, CA 95161-9023 Attention: QMF Department, J49

## IBM

Program Number: 5697-F42 6092 6093 6094 6091

Printed in U.S.A.

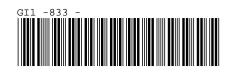